## Acessando MySQL com o AppInventor Prof. Me. Sérgio Carlos Portari Júnior

### Criação do Banco de Dados

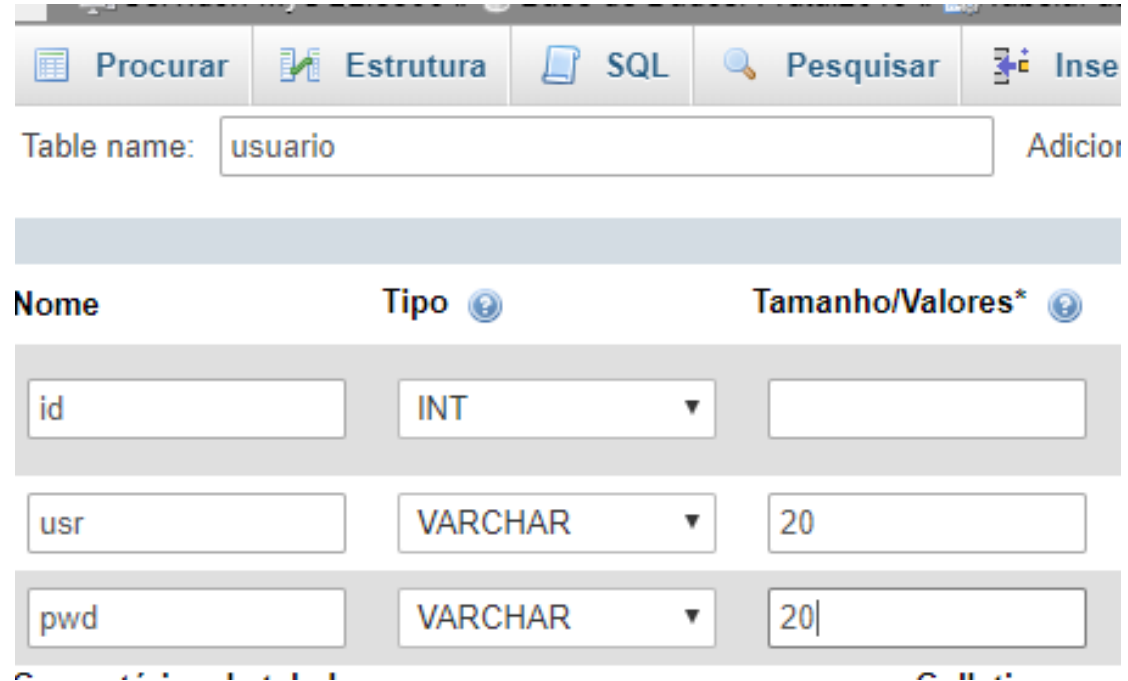

### Tela de Login

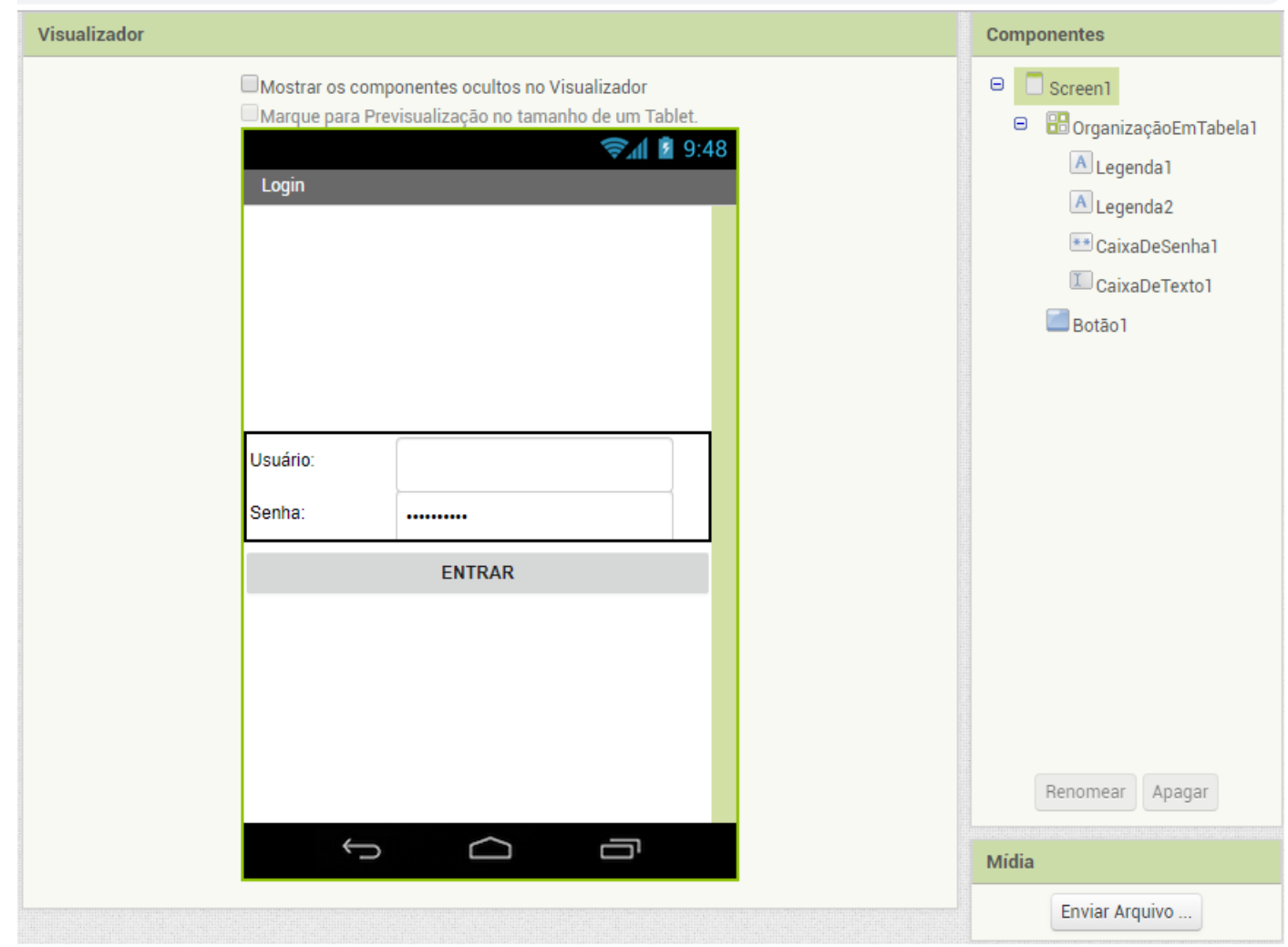

ADICIONE UM NOTIFICADOR E UM WEB AO PROJETO. ELES NÃO FICARÃO VISÍVEIS

**Componentes invisíveis** 

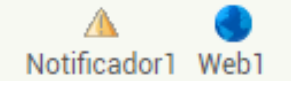

## Páginas no PHP – conexao.php

<?php

?>

```
//Conexão com o Banco
```

```
$conex=mysqli_connect('localhost','root','','frutal2019');
```

```
//$conex=mysqli_connect('servidor','usuário','senha','banco de dados');
```

```
//Validação da conexão
```

```
if(!$conex)
```

```
{ 
    echo "Erro na conexão!";
 }
```
# Páginas no PHP — busca user.php

 $\langle$ ?php

include("conexao.php");

```
$sql=$conex->query("SELECT * FROM `usuarios`<br>where usr="".$_REQUEST['usuario']."' and<br>pwd="".$_REQUEST['pwd']."'");
```
//verifica se a consulta foi executada

 $if (!Ssal)$ 

```
die('Impossível conectar');
```
// verifica se retornou registro e mostrar dados

```
if($row cnt =$sql->num rows>0)
```

```
\left\{ \right.echo "login ok,";
```

```
$fila = $sql->fetch_array(MYSQLI_ASSOC);
echo $fila['id'];
echo ",";
echo $fila['usr'];
echo ",";
```

```
echo $fila['pwd'];
```

```
\}else
```

```
echo "error login";
// liberar a memória
```

```
\$sql->free();
//fechar a conexão
```

```
$conex->close();
```

```
?>
```
 $\{$ 

## Blocos no Appinventor - Screen1

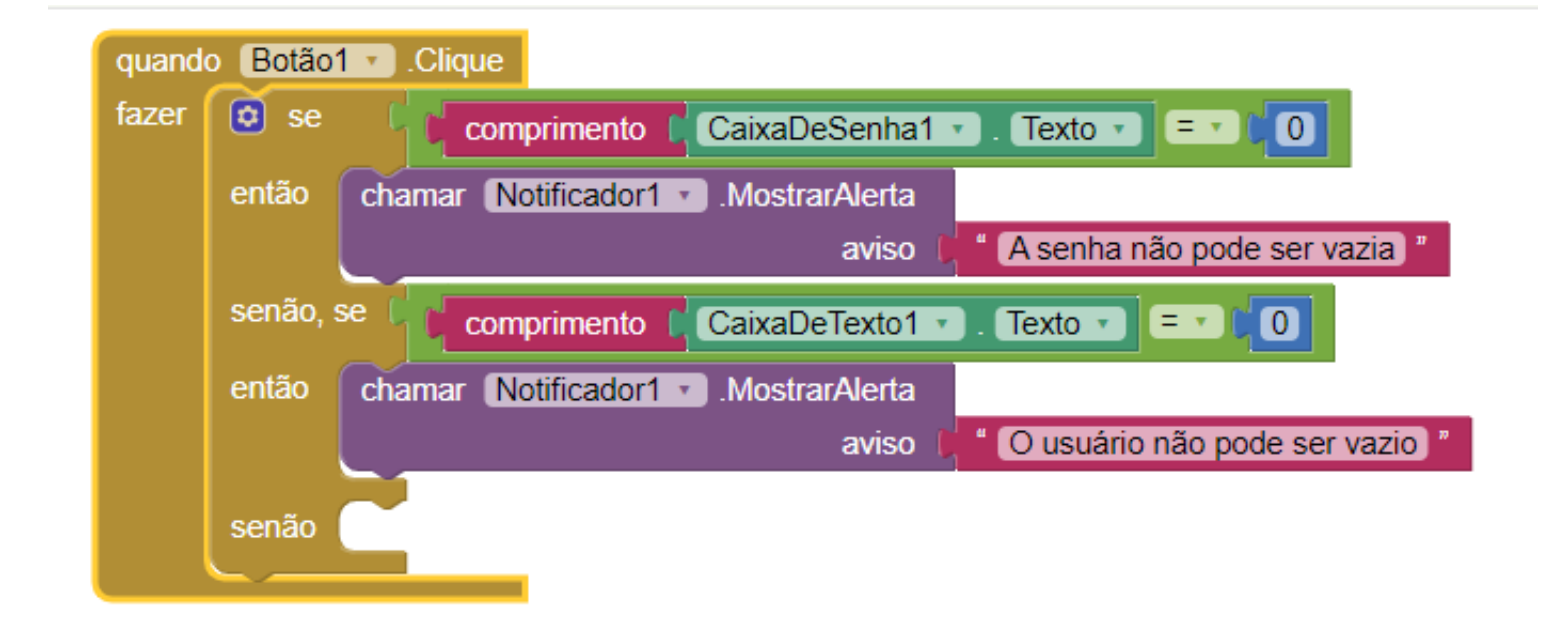

## Blocos no Appinventor - Screen1

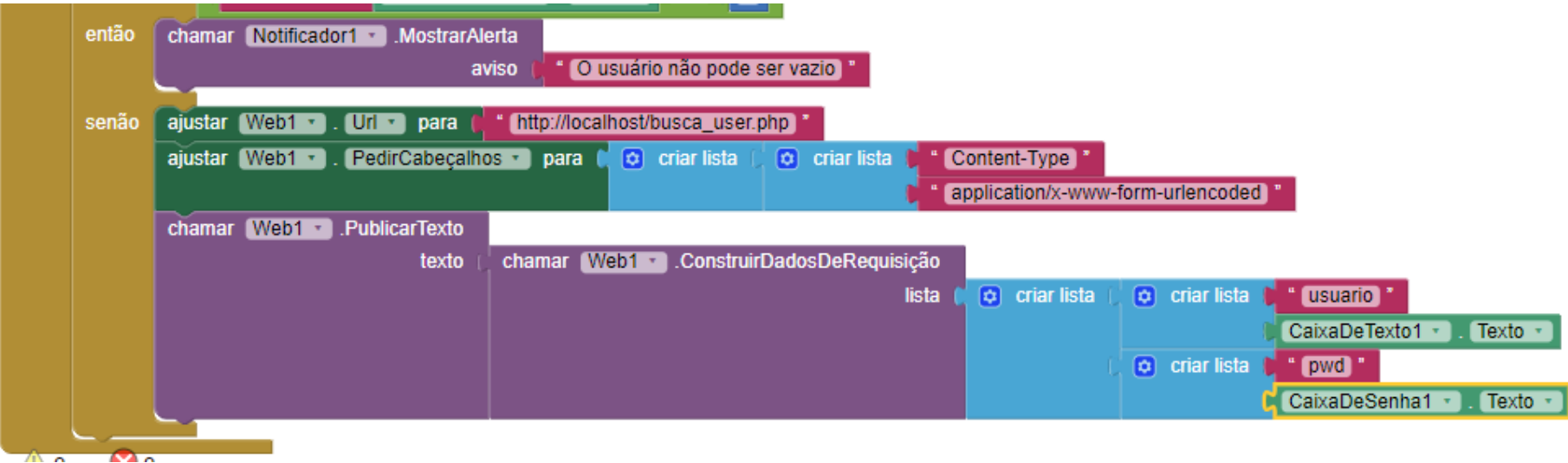

## Blocos no Appinventor – Screen1

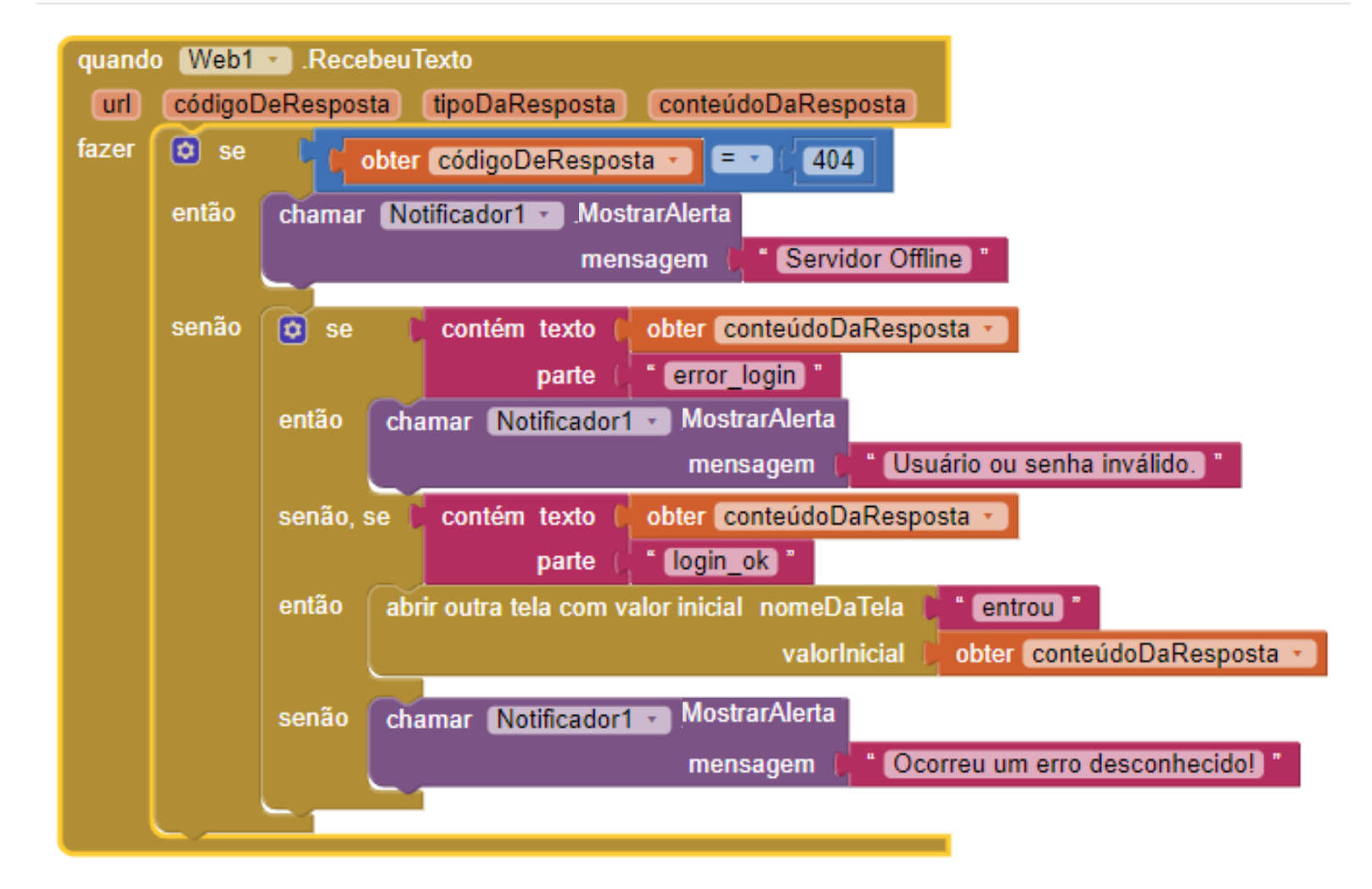

## Blocos no Appinventor - Screen1

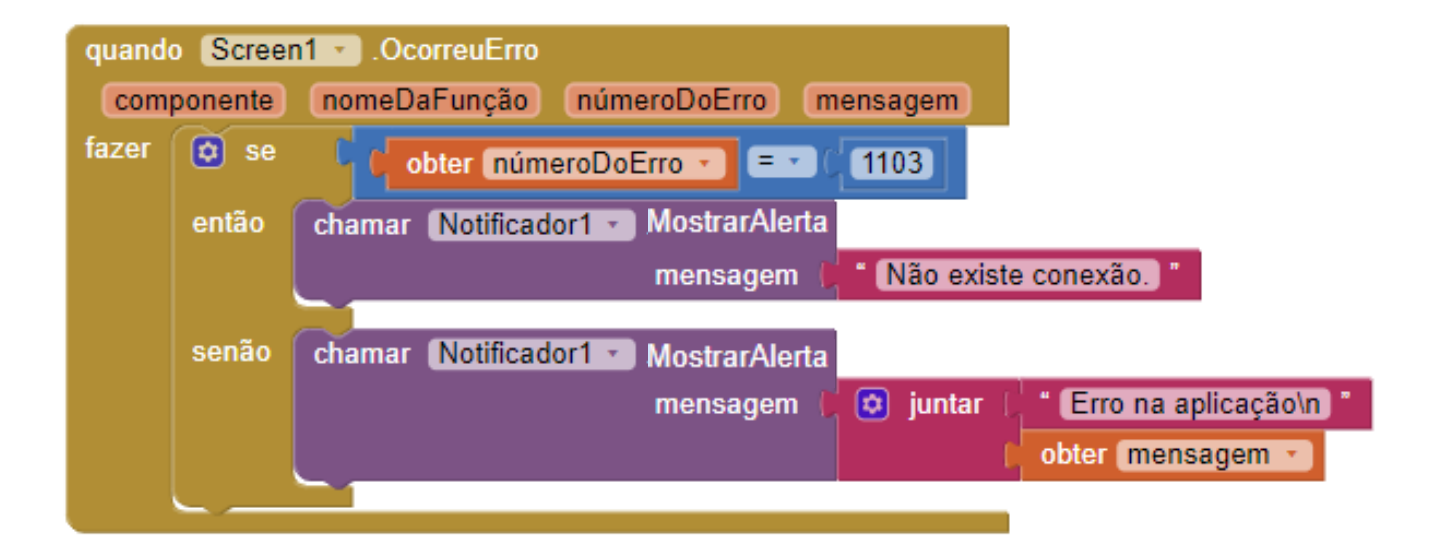

### Blocos no Appinventor - entrou

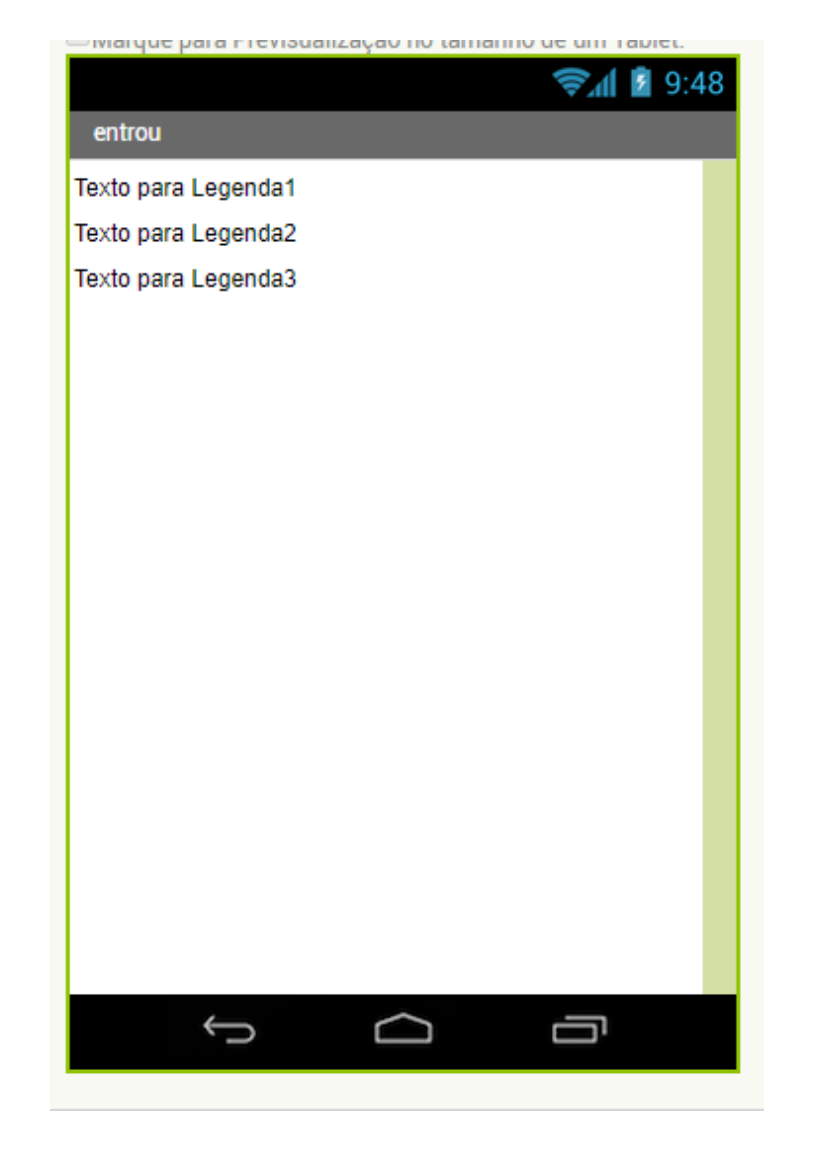

## Blocos no Appinventor - entrou

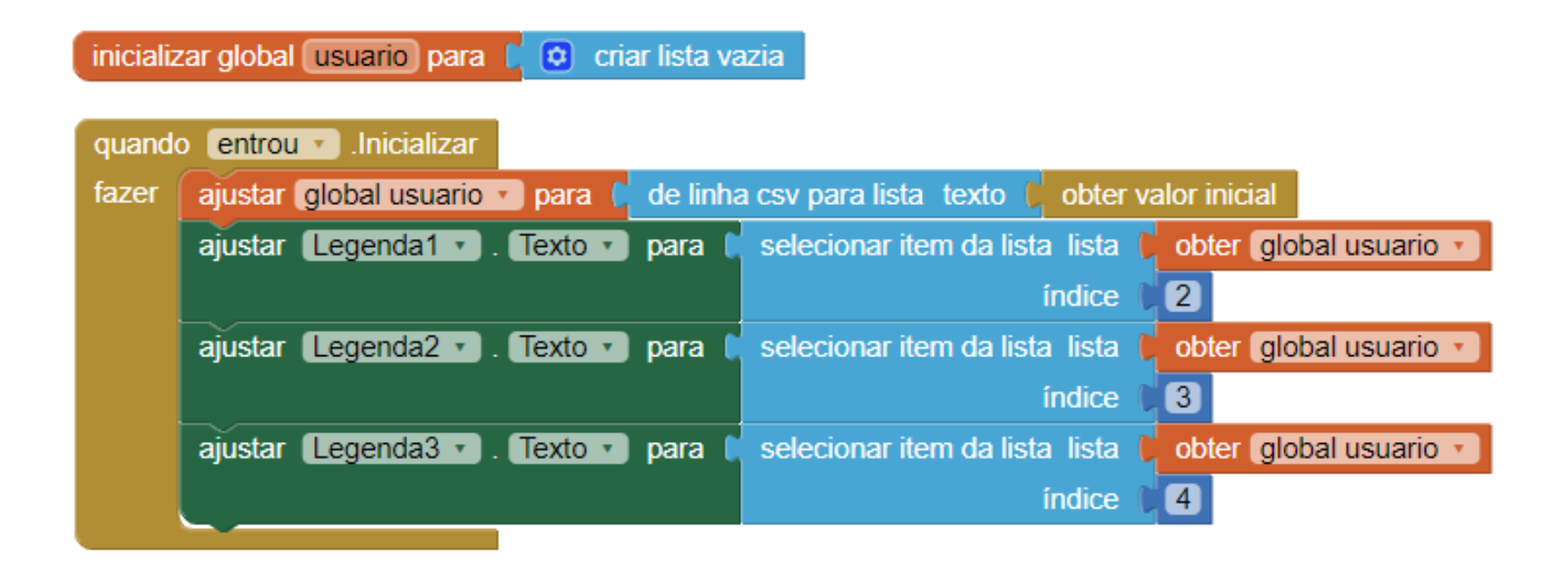

#### Blocos no Appinventor - entrou